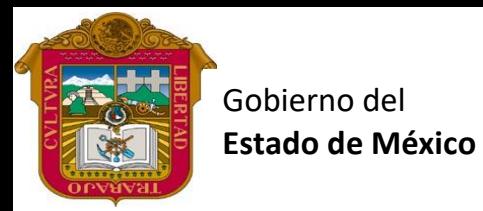

Preparatoria oficial No. 82 "José Revueltas"

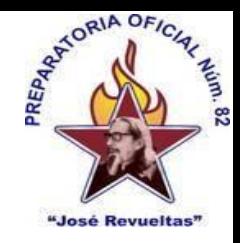

Profr. Juan Gerardo Brito. GAT

"Hay que alcanzar la exaltación verdadera, para lograrlo, hay que ser serenos, sin prisas, estudiar, trabajar y disciplinarse"

**3er. semestre grupo**: \_\_\_\_ Turno: \_\_\_\_\_\_\_\_ Máquina No.: \_\_\_\_\_\_ Fecha: \_\_\_\_\_\_\_\_

Alumno: \_\_\_\_\_\_\_\_\_\_\_\_\_\_\_\_\_\_\_\_\_\_\_\_\_\_\_\_\_\_\_\_\_\_\_\_\_\_\_\_\_\_\_\_\_\_\_\_\_\_\_\_\_\_\_\_\_\_\_\_\_\_\_\_\_\_\_\_

**Presencial 17 Gestión de archivos de Texto. <https://www.jgbb.com.mx/>**

Buenas Tardes / días Nombre de alumno:

Tema: Contenido de Referencias

Forma de realizar la actividad Entra a tu e-mail

- 1. Abre **Gmail**.
- 2. Entra a classroom

3. Abre el formulario de Contenido de referencias y resuélvelo con ayuda de la lectura 2 de referencias, que encontraras en: [https://www.jgbb.com.mx/alumnos](https://www.jgbb.com.mx/alumnos-computaci%C3%B3n/gesti%C3%B3n-de-archivos-de-texto/segundo-bimestre-gat/)[computaci%C3%B3n/gesti%C3%B3n-de-archivos-de-texto/segundo-bimestre-gat/](https://www.jgbb.com.mx/alumnos-computaci%C3%B3n/gesti%C3%B3n-de-archivos-de-texto/segundo-bimestre-gat/)

4. Envía las respuestas y ve tu puntaje

Nota: solo se debe de usar un correo electrónico y este será el que detecte primero el sistema. Gracias.

Valor 100 puntos